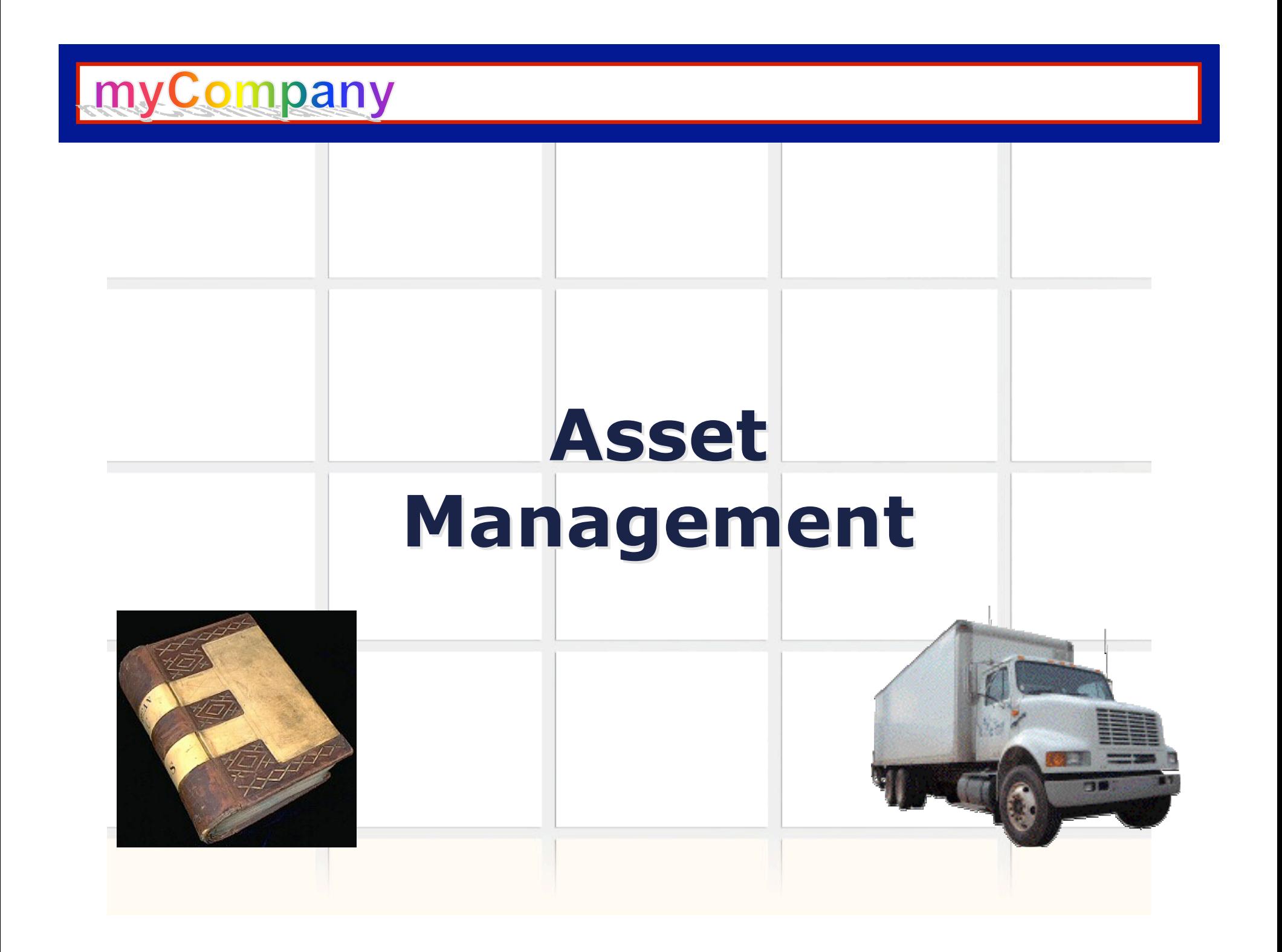

Welcome and thank you for coming to the SAP *Fixed Assets 2* course.

There are three levels of coursework:

- 1) Overview & Navigation
- 2) Process Overview Training
- 3) Role-based Training

This is a Level 3 course. It is intended to give you a frame of reference and the practical skills for the activities you will be involved in when SAP is in place. We realize your time is valuable and we have kept that in mind when creating this course.

Again, we thank you for your time and cooperation. Success is only possible with your involvement.

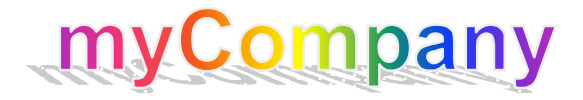

#### Content

- Course Content
- Course Objectives
- Prerequisites and Roles

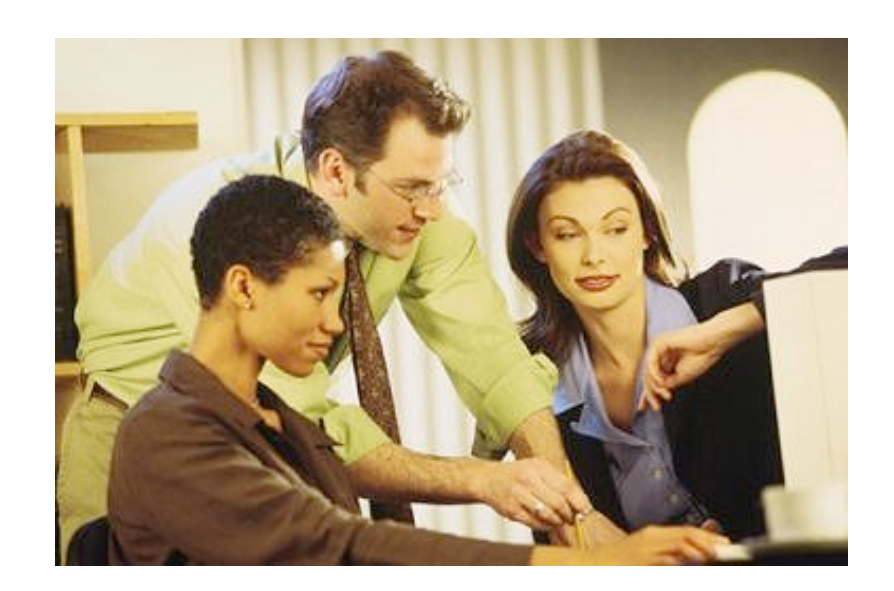

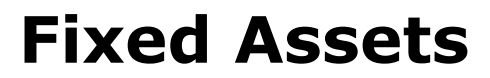

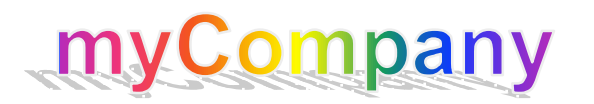

- Unit 1 Overview
- Unit 2 Working with Asset Master Records
- Unit 3 Acquisition, Cost and Transfer Postings
- Unit 4 Asset Retirement, Depreciation and Valuation
- Unit 5 Asset Reporting

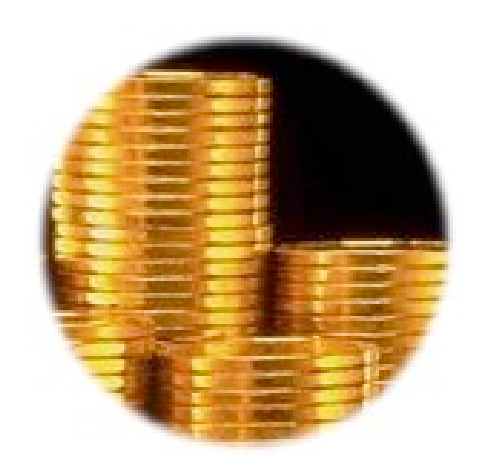

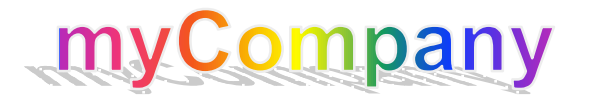

## Course Objectives

- Understand the role of SAP Financial Accounting (FI) in asset management
- Describe the contents of asset master records and learn to create, change, display and block them
- Be able to post direct acquistions of assets from vendors, post new cost to assets, and transfer assets within company codes
- Describe and execute the monthly and periodic processes that are required to maintain assets
- Learn to effectively execute asset reporting transactions

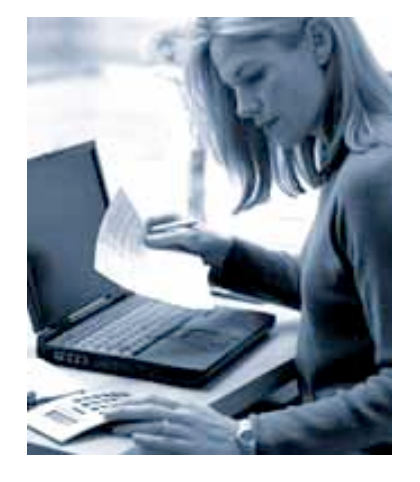

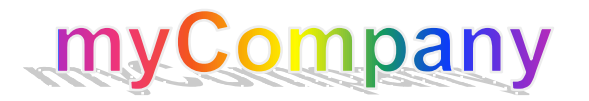

## Prerequisites and Roles

- Prerequisites
	- SAP Basic Navigation
	- Finance Process Overview
- Roles
	- Asset Managers

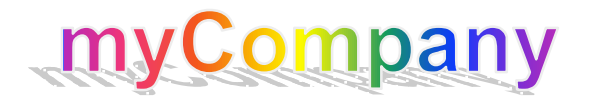

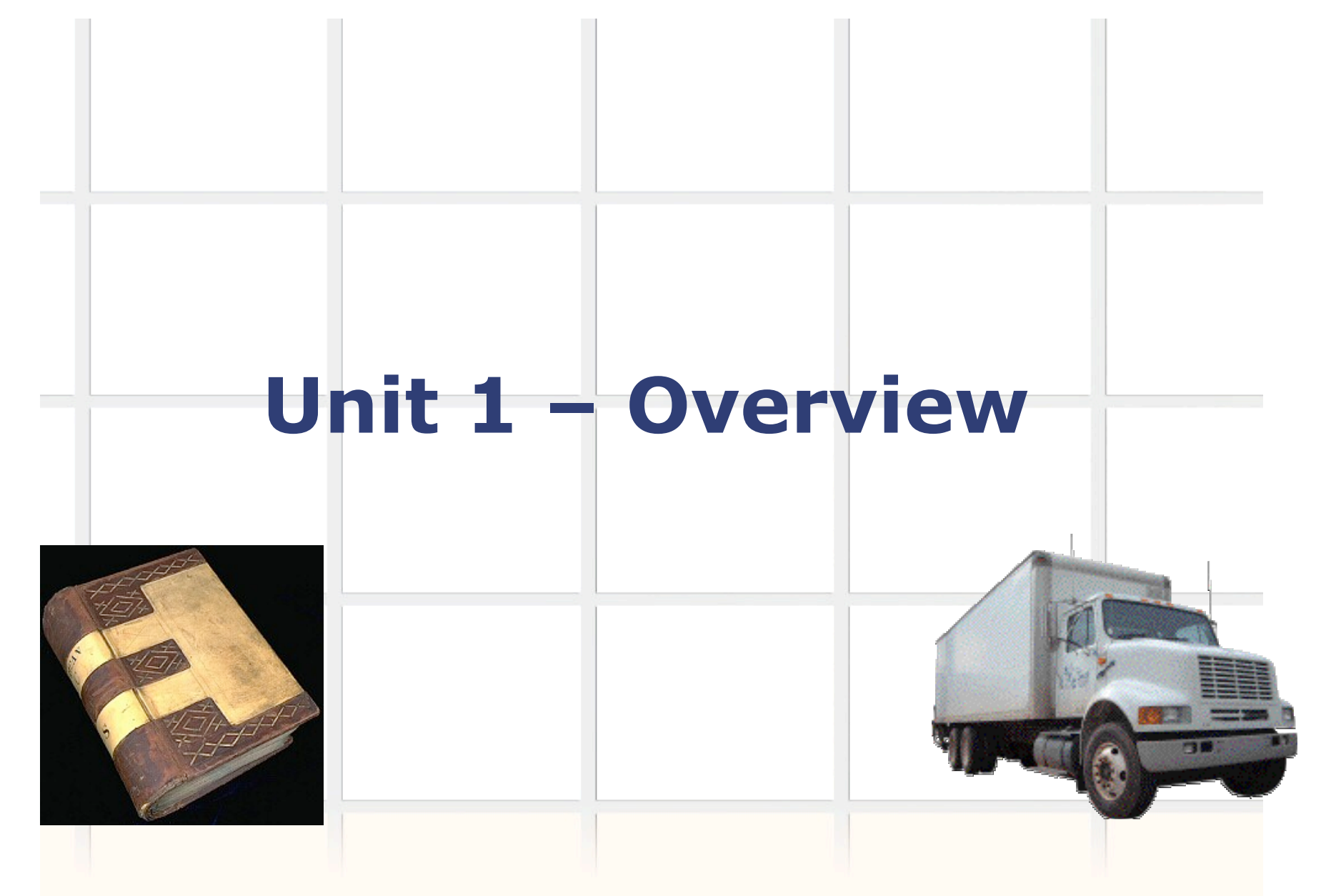

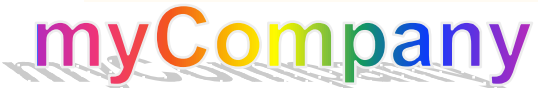

At the end of this unit you should be able to:

- Explain the purpose of the Financial Accounting (FI) module of SAP
- Describe the management of assets with the FI Module
- Display and describe the contents of asset master records

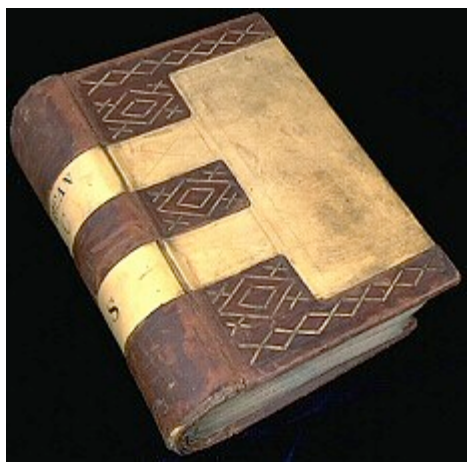

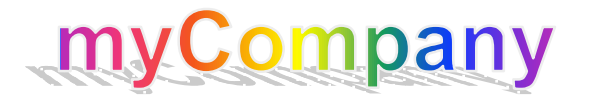

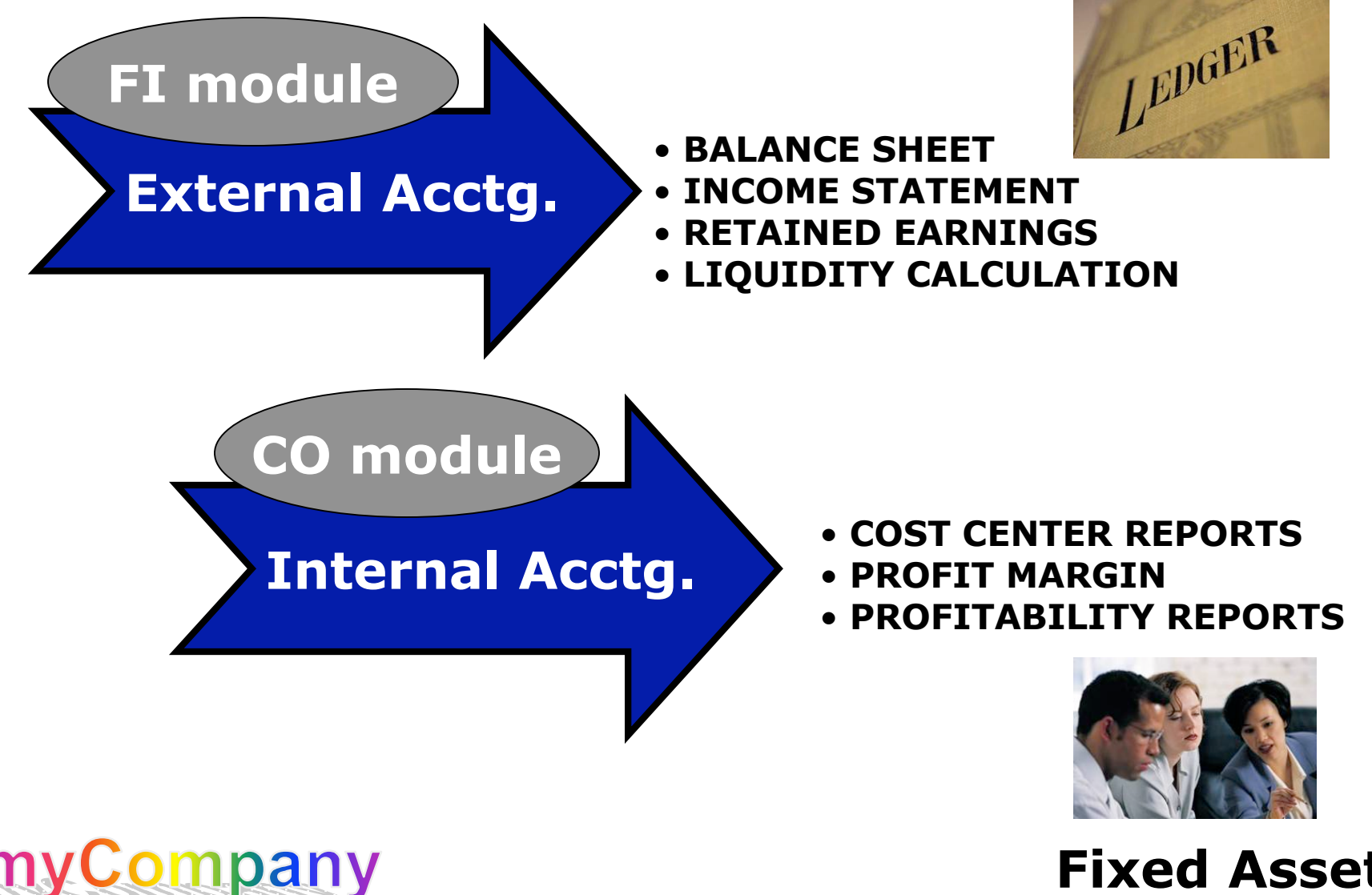

- FI module is designed for automated management and external reporting about assets:
	- Allows posting of costs incurred by the use of assets from other modules
	- Transfers data to CO module for cost-monitoring
- Maintain **asset master records**, which are created for a company code when assets are acquired
- Asset master records contain fiscal data used in all transactions related to those assets, including:
	- *General data*: descriptions of the assets
	- *Account assignment data*: defines those parts of the company responsible for asset maintenance and costs
	- *Posting data*: including capitalization dates that are used to calculate depreciations

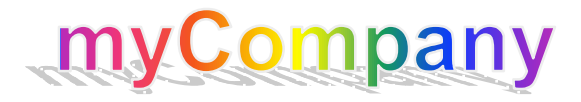

## Assets and the General Ledger

- Assets are sub-ledger accounts in the general ledger
- FI posts values in asset sub-ledger accounts for:
	- *AuC asset values*, when costs are charged to them
	- *Capitalization*, when AuC assets are converted or *settled* into real assets
	- Depreciation expenses, which are posted on a monthend schedule by *depreciation runs*:
		- Depreciation expenses are posted in sub-ledger accounts, offset with entries in depreciation accounts
		- Depreciation is charged to responsible cost center
- Reports can be generated for asset accounts in the same way as for other general ledger account

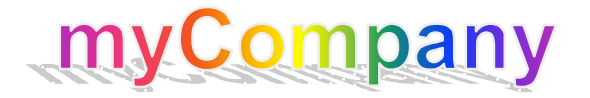

- Classification of assets upon the basis of description, function and other legal and management needs
	- Asset classes are assigned to balance sheets, where the assets' values are maintained and updated
- Controls assignment of numbers for different kinds of assets; for example:
	- Land: *7XXXXX*
	- Construction equipment: *8XXXXX*
	- Computer hardware: *9XXXXX*
- Controls the layout of transaction screens that are used to manage assets
- Defines defaults for depreciation calculations, asset life spans and other asset master data

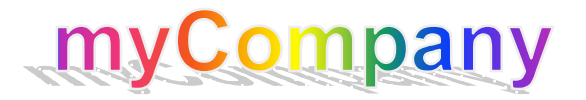

- Two asset types:
	- *Regular* or *real* assets:
		- Capitalized assets
		- Actively depreciating throughout their life span
	- *Assets under Construction* (AuC):
		- Assets that are being created, usually in response to an approved request for their acquisition or construction
		- Allows for control of construction costs
		- Do not depreciate until completed

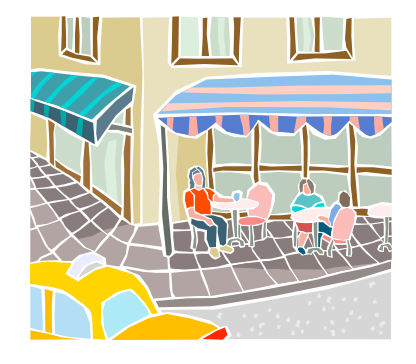

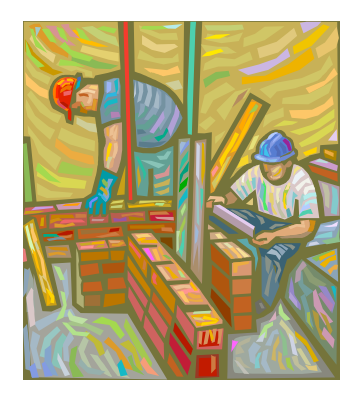

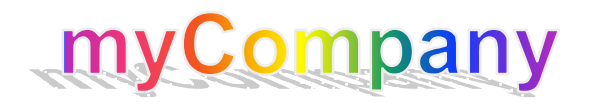

## Key Term #3: Asset Sub-Number

- Every asset is assigned a unique identifying code when its master record is created
- If an asset has components that have significant value of their own (worth separate depreciation) *or* the components are assigned to a different cost center, they can be assigned **sub-numbers**:
	- Sub-numbered assets have their own master records
- *No such components?* Sub-number defaults to 0

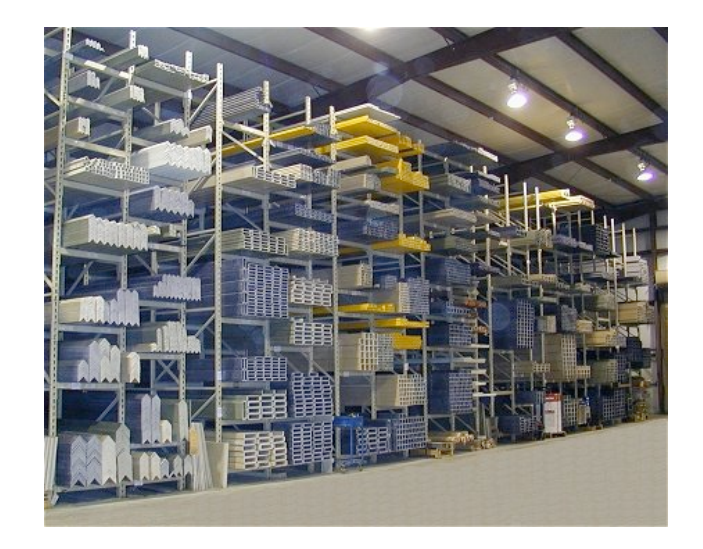

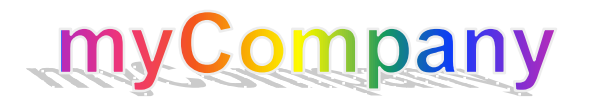

- Types of depreciations that are required for business management and external reporting on real assets, including:
	- Tax depreciations
	- Book depreciations
- Three main depreciation areas defined in the *Chart of Depreciation* for all company codes

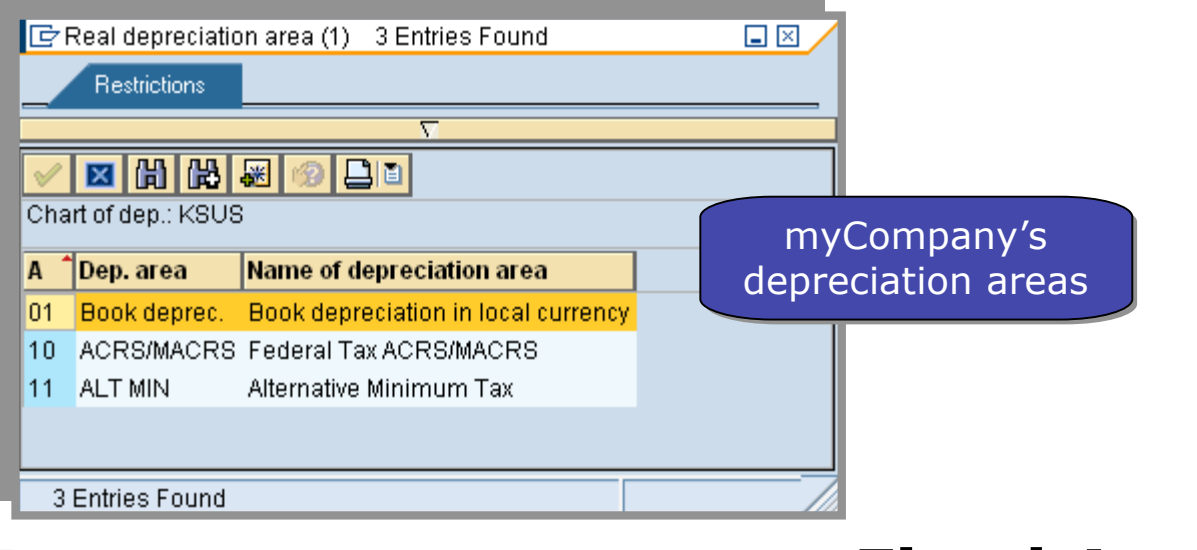

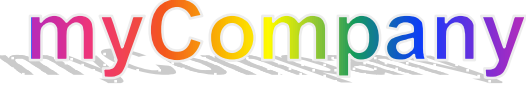

# Key Term #5: Depreciation Key

- Code that defines how assets are depreciated in a specific depreciation area (such as book value depreciation)
- Codes are entered in master records by default upon the basis of the asset class, but they can be changed
- Defined at the level of the Chart of Depreciation, and available to all company codes

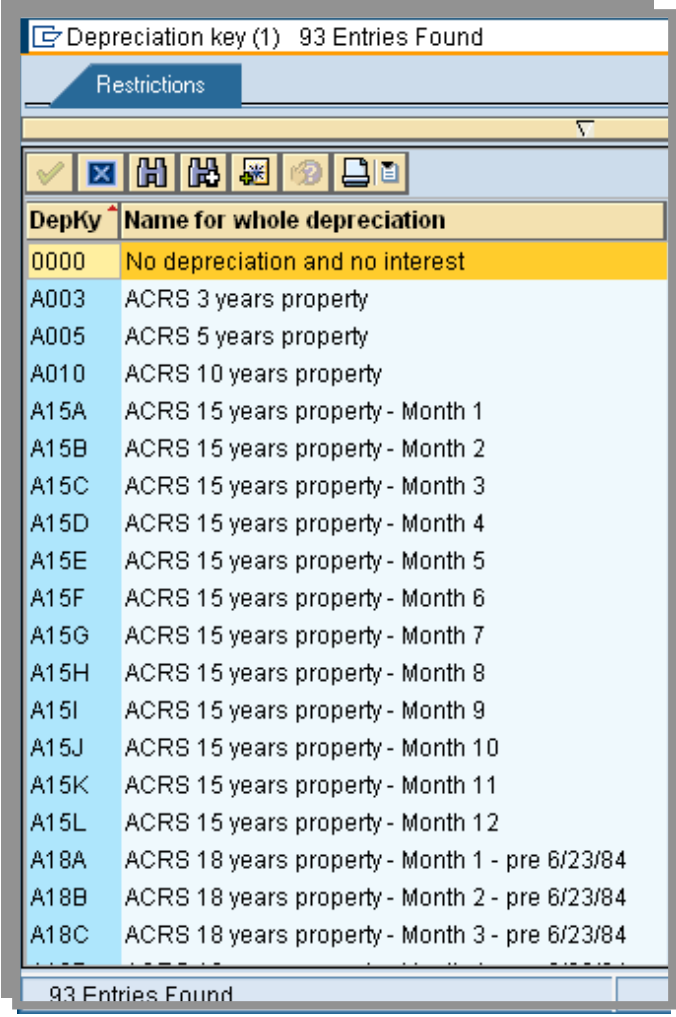

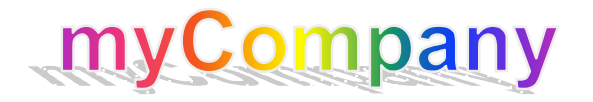

## Contents of an Asset Master Record

- There are two sections in an asset master record:
	- General asset data, which includes:
		- Description
		- Account assignment: responsible cost center
		- Account determination: general classification of asset
		- Equipment code
		- Plant (location), state and property indicator (for taxes)

- Miscellaneous data: e.g., serial number, license plate
- Asset depreciation area, which includes:
	- Depreciation keys
	- Asset life settings

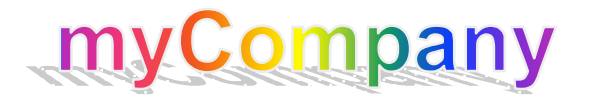

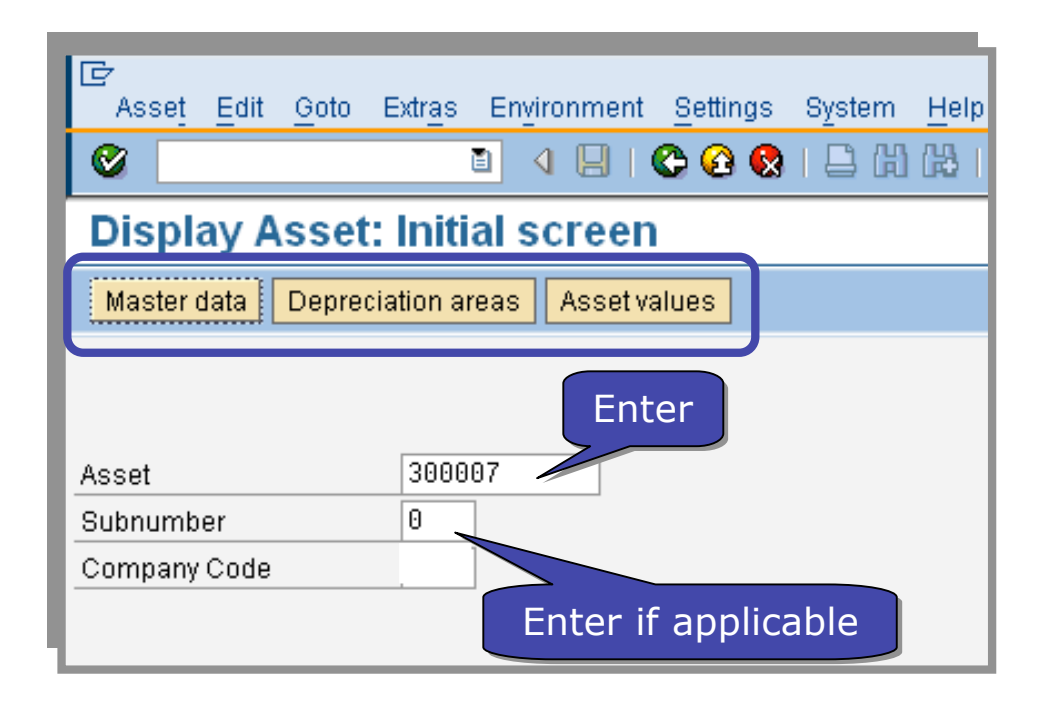

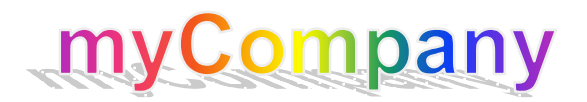

## Asset Master Record: General Data

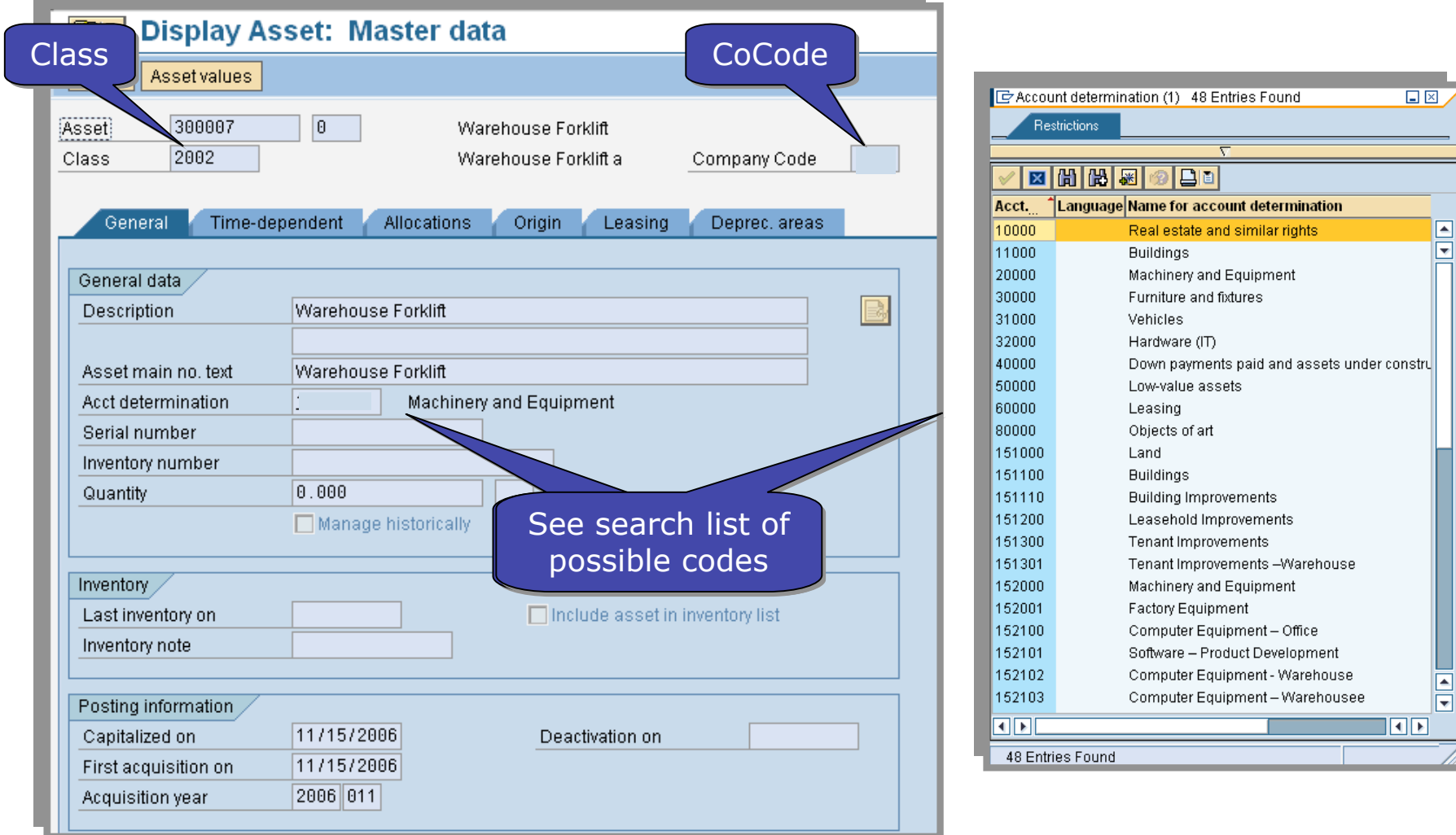

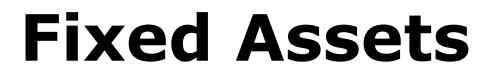

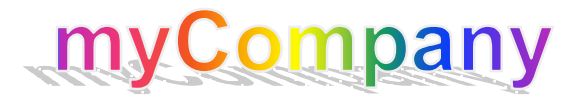

# Asset Master Record: Time-Dependent and Origin

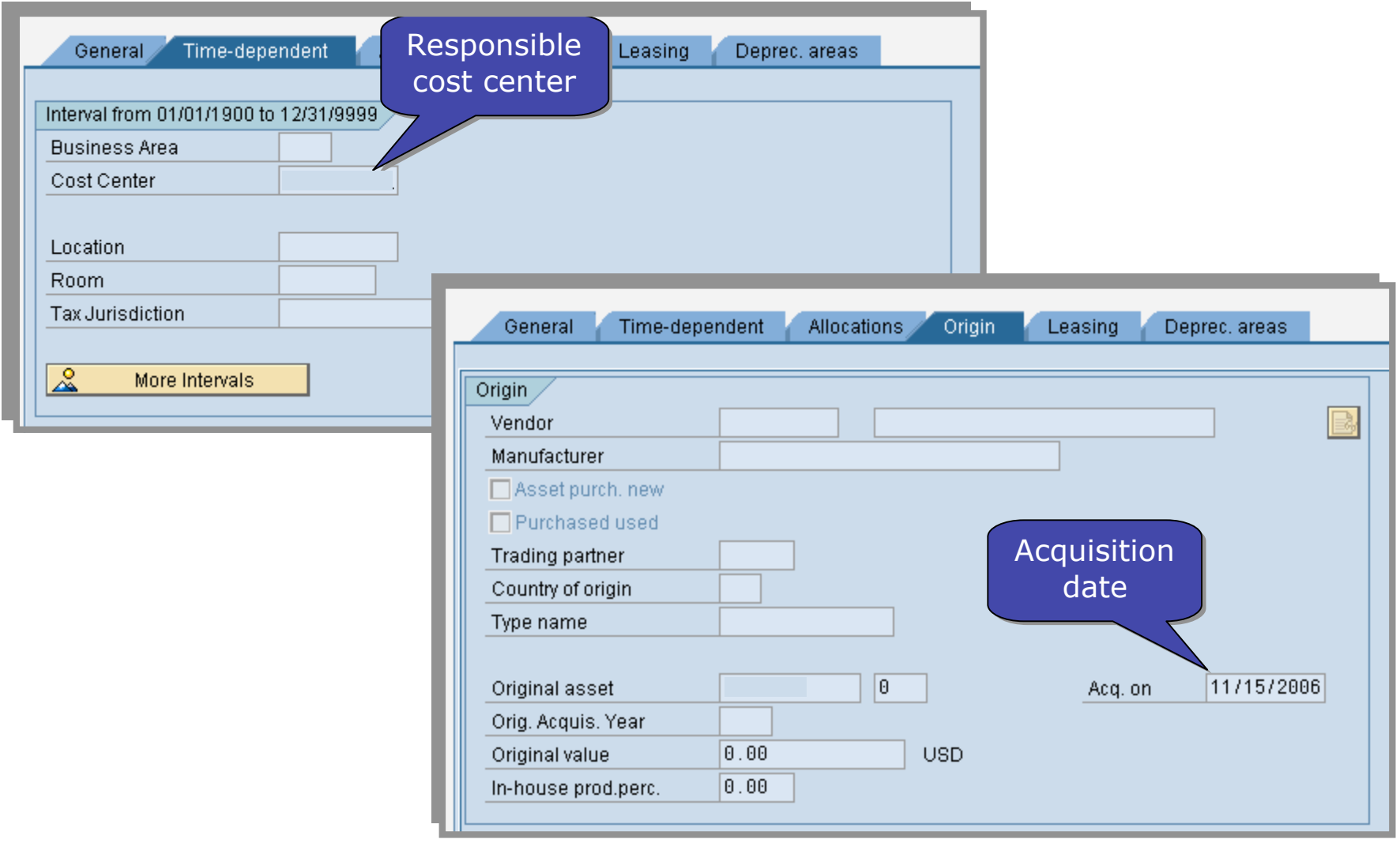

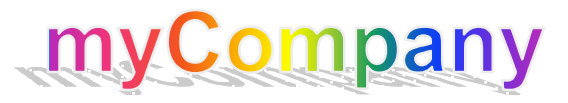

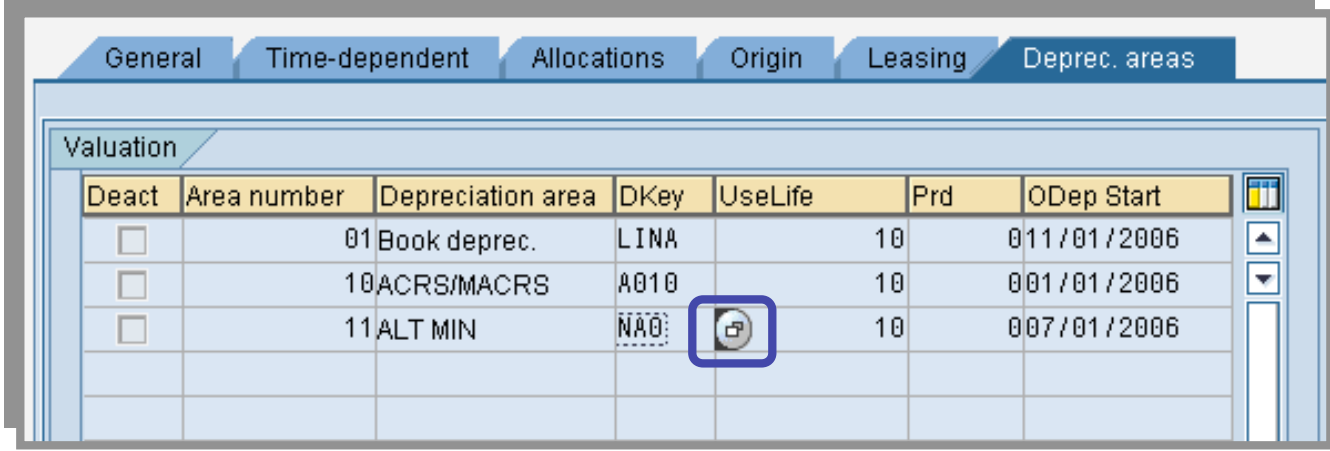

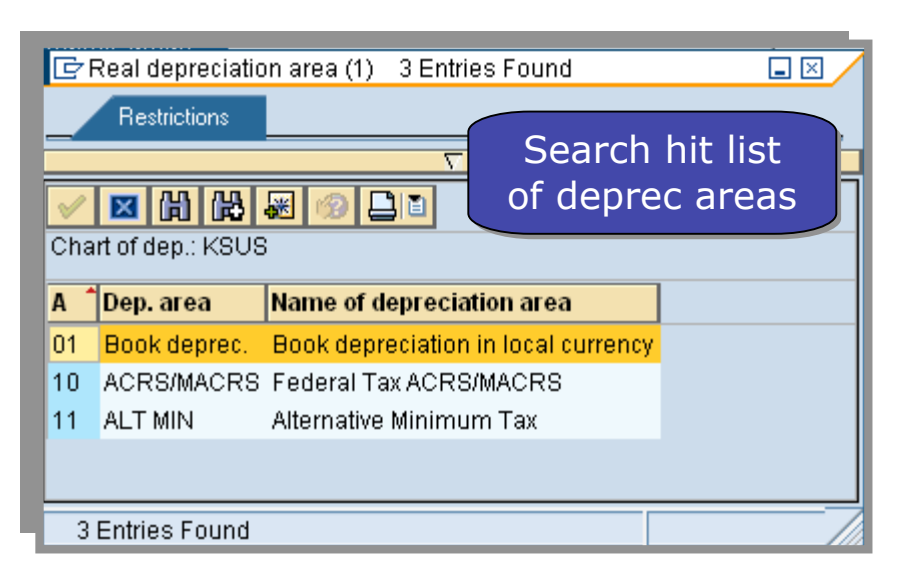

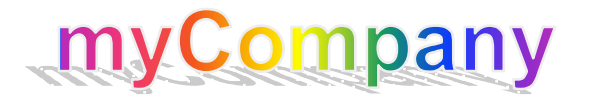

# Asset Master Record: Other Accessible Data

• Related data can be called up through the menu bar

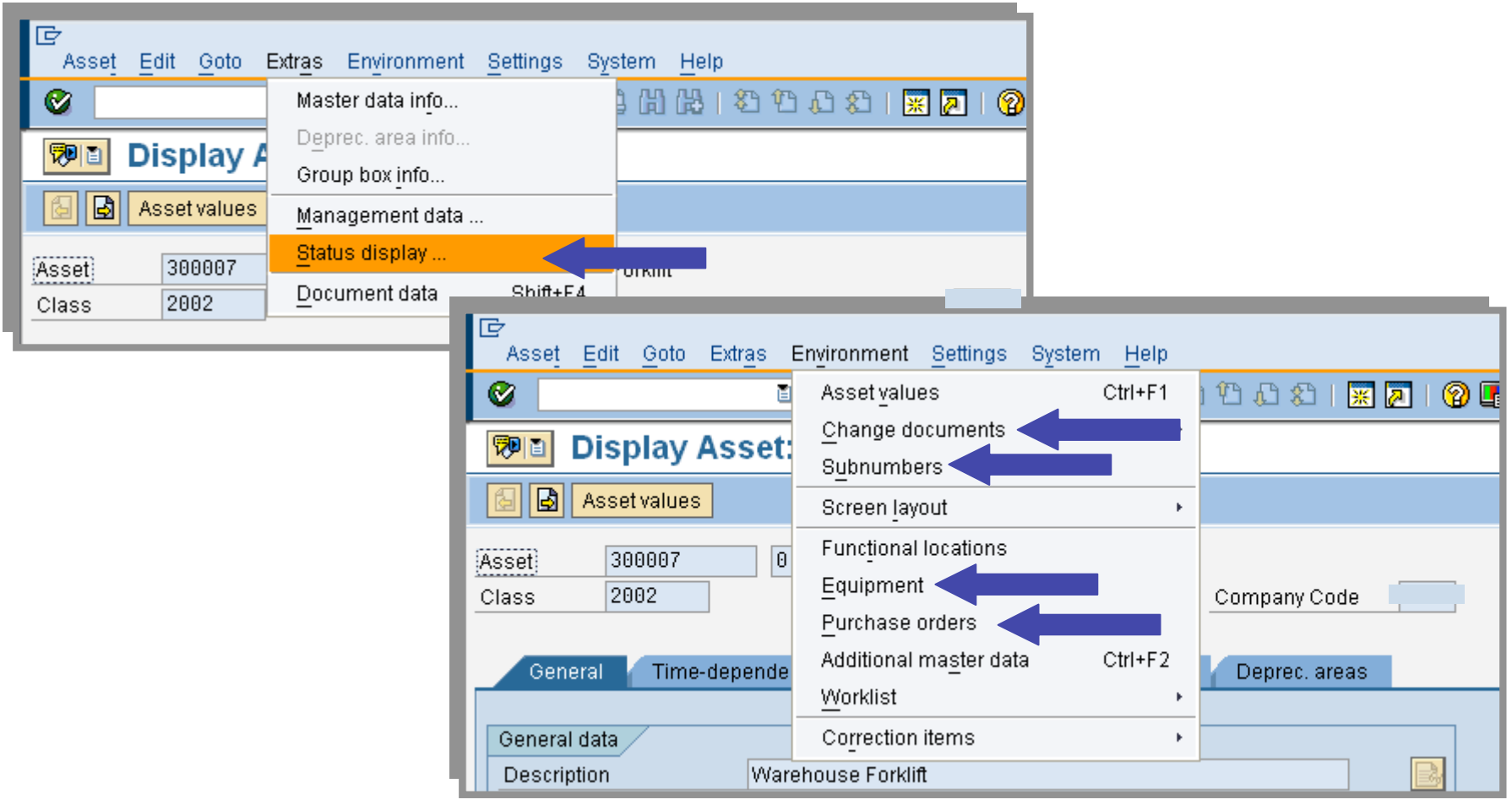

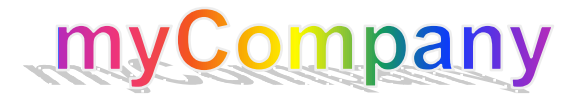

#### Asset Values and Asset Explorer

- In addition, asset master records allow access to tables of asset values, which are displayed by the *Asset Explorer* transaction (*AW01N*)
- You can call up this table in two ways:
	- Through an asset master record

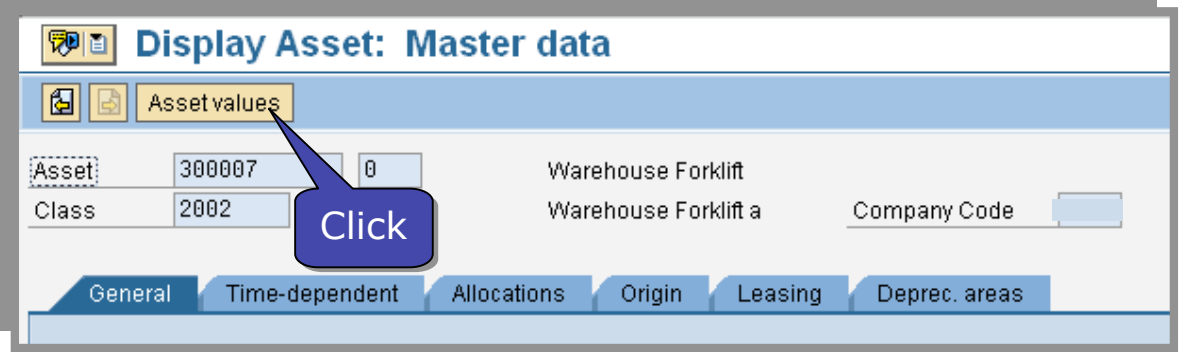

– Directly with the *Asset Explorer* transaction (which we describe in the next slides)

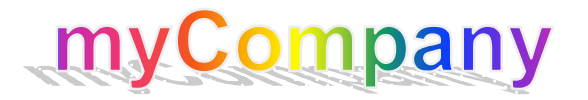

## Asset Explorer (AW01N): Getting Started

- Displays asset values
- Provides access to master records of:
	- Assets' general ledger sub-ledger accounts
	- Assets' responsible cost centers
- Call up the initial screen and enter asset number, sub-number (if required) and fiscal year

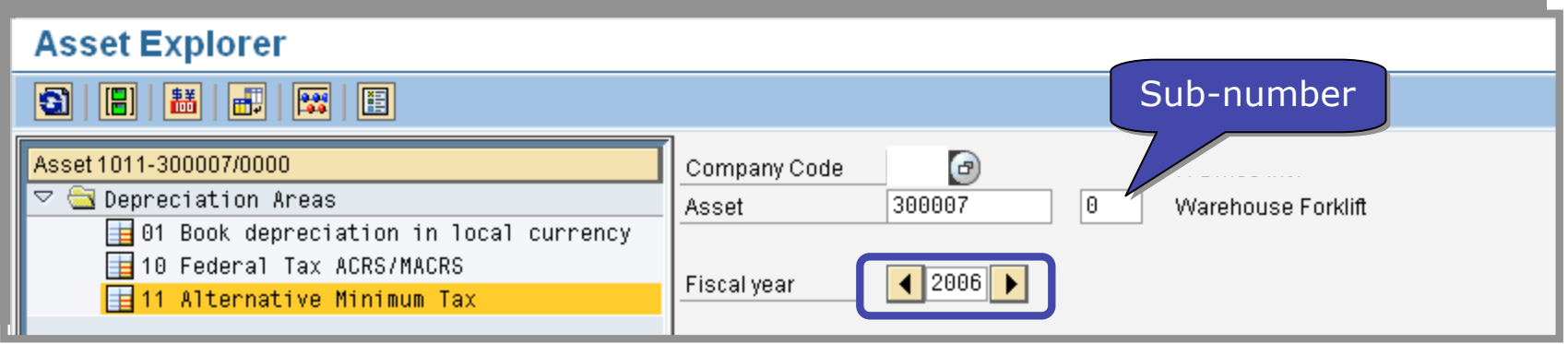

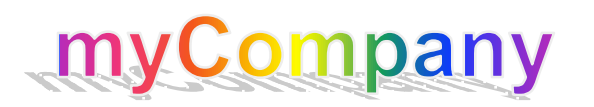

# Asset Explorer Screen

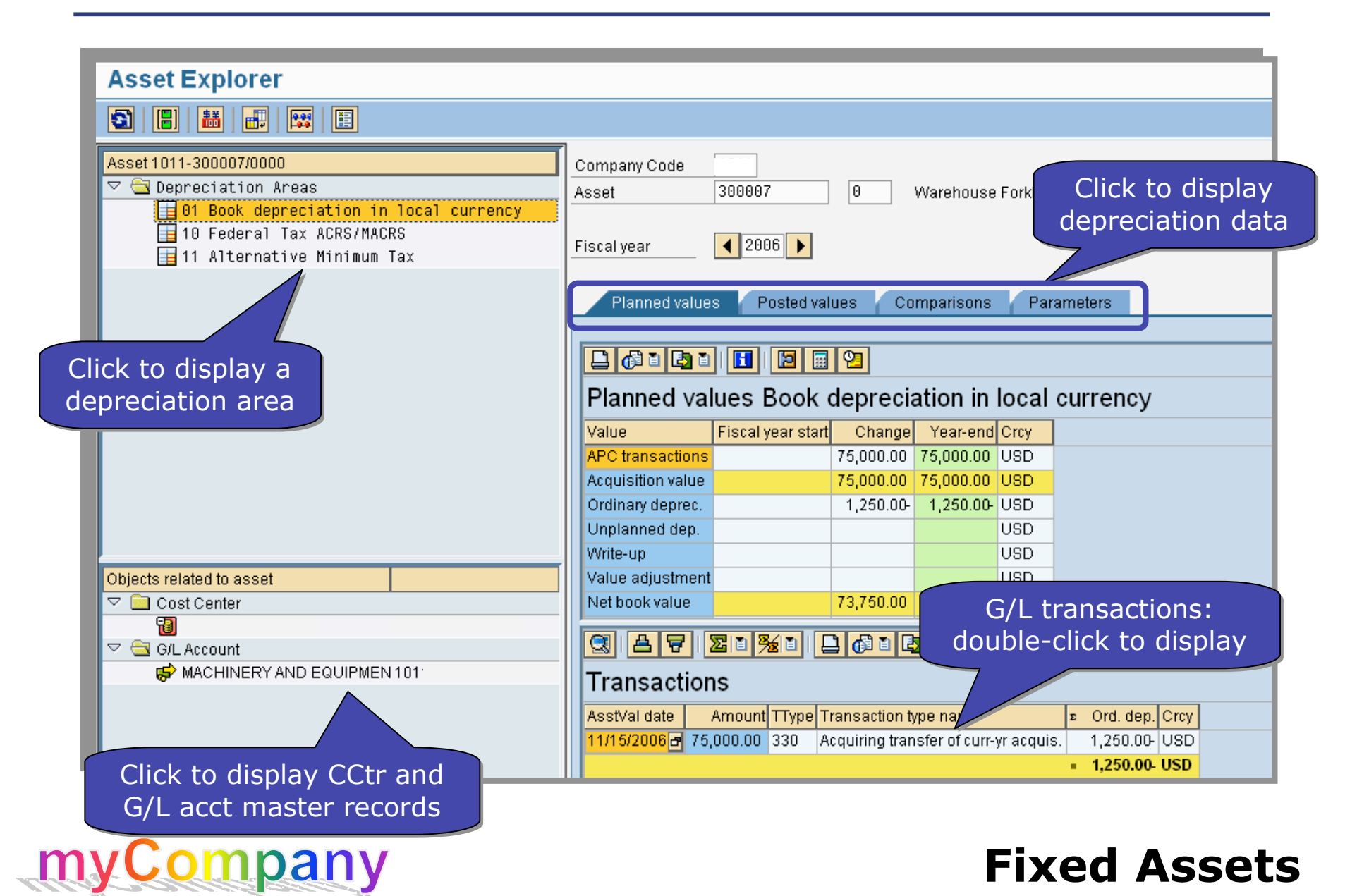

## From Asset Explorer to the Asset Master Record

• Follow the menu path to move from the asset value tables of *Asset Explorer* to an asset's master record

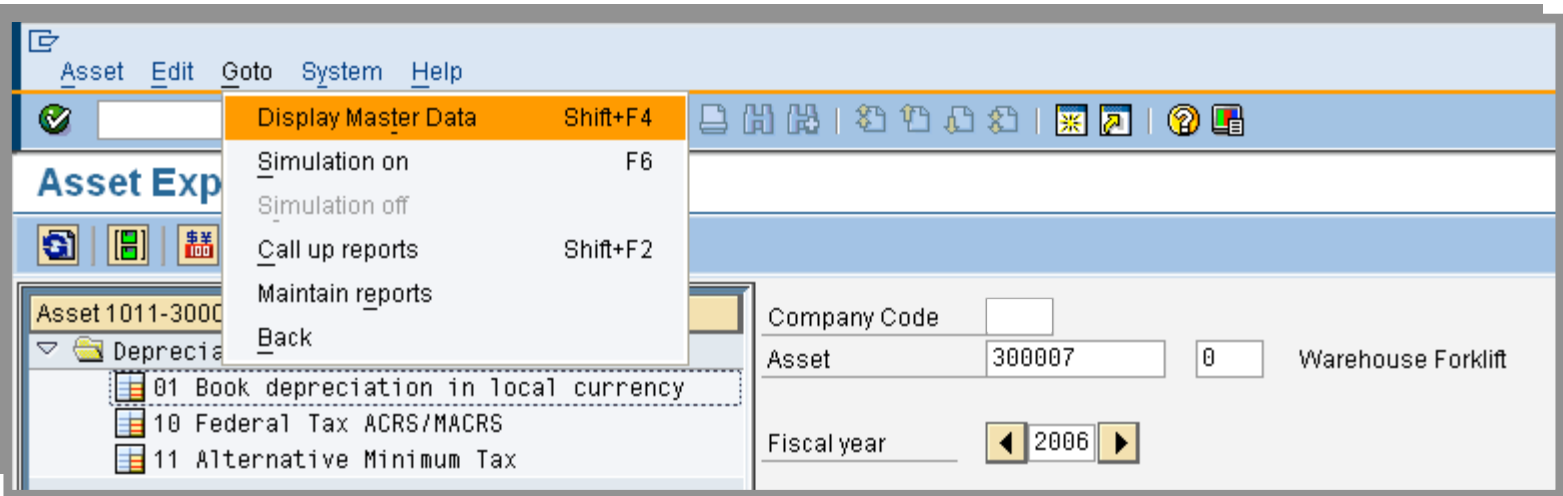

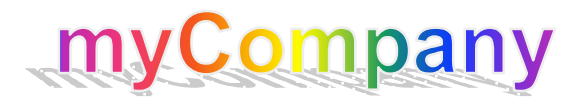

## Demonstrations and Exercises

- Demonstration of the *Display Asset Master Record (AS03)* transaction
- Demonstration of the *Asset Explorer (AW01N)* transaction
- Exercise 01, Task 01: Display an asset master record
- Exercise 01, Task 02: Display asset value tables with *Asset Explorer*

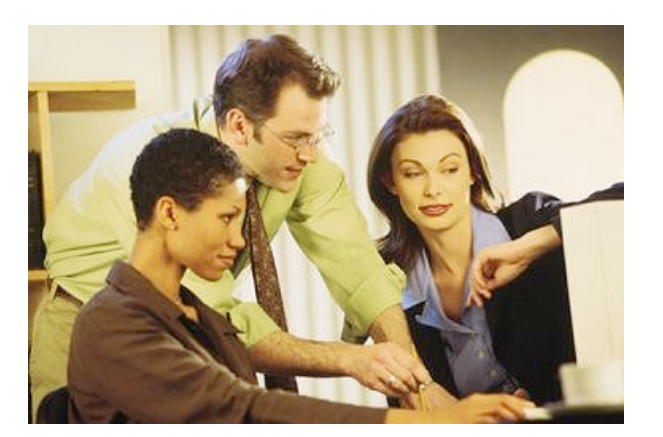

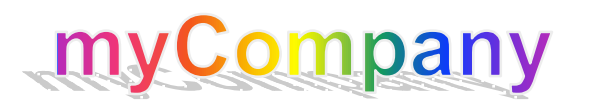

You are now able to:

- Explain the purpose of the Financial Accounting (FI) module of SAP
- Describe the management of assets with the FI Module
- Display and describe the contents of asset master records

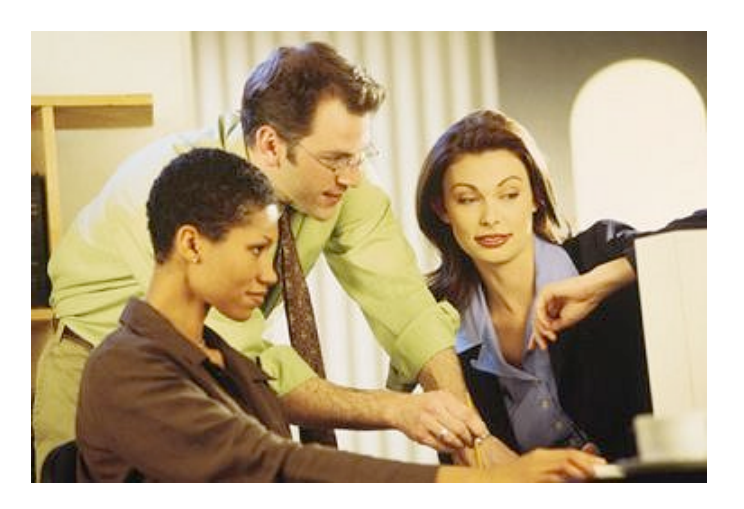

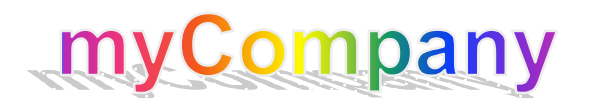

# **Unit 2 – Working with Asset Master Records**

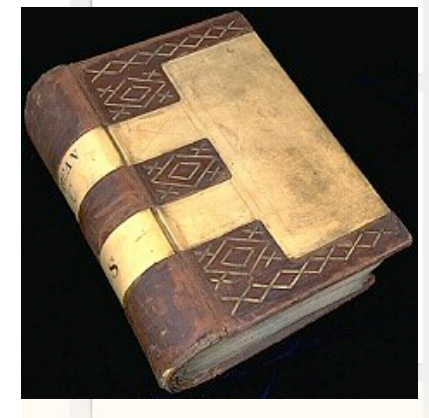

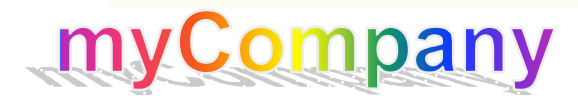

At the end of this unit you should be able to:

- Create asset master records with transaction *AS01*
- Maintain asset master records with transaction *AS02*
- Block asset master records with transaction *AS05*

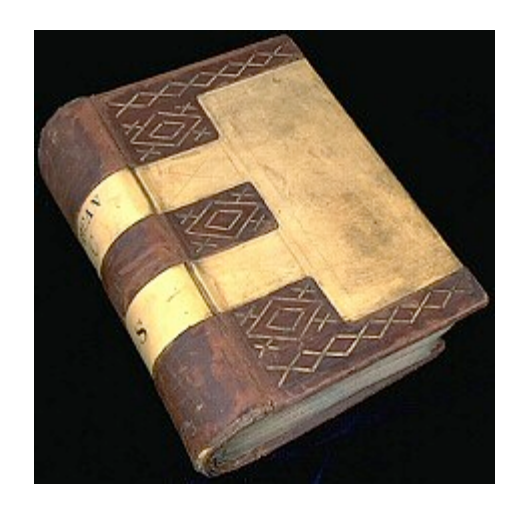

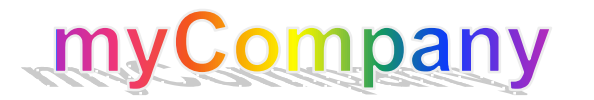

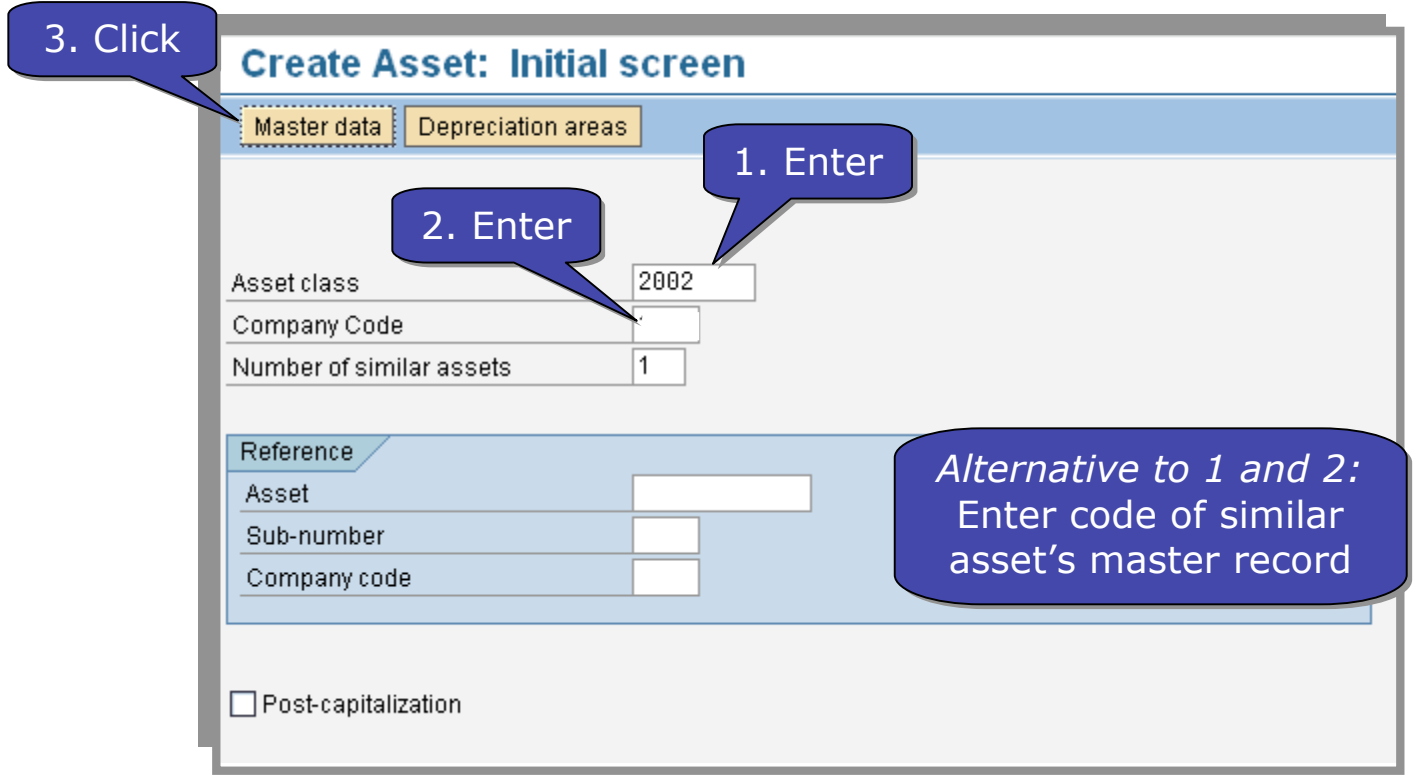

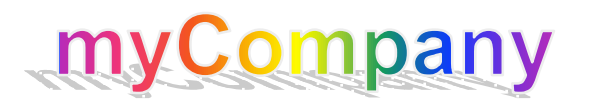

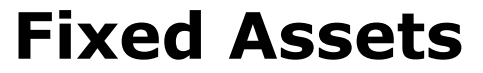

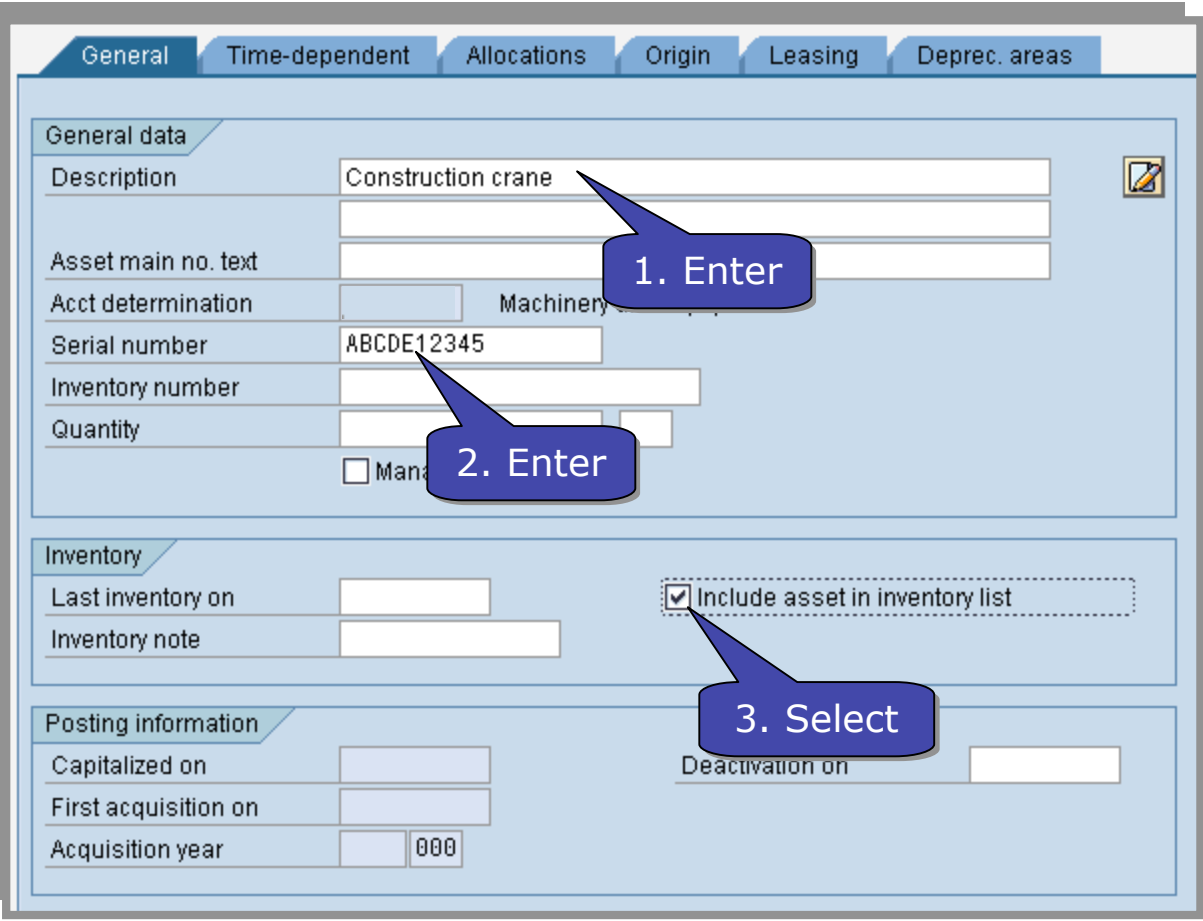

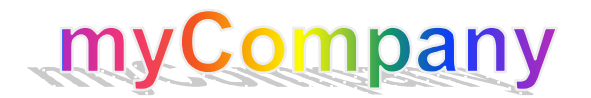

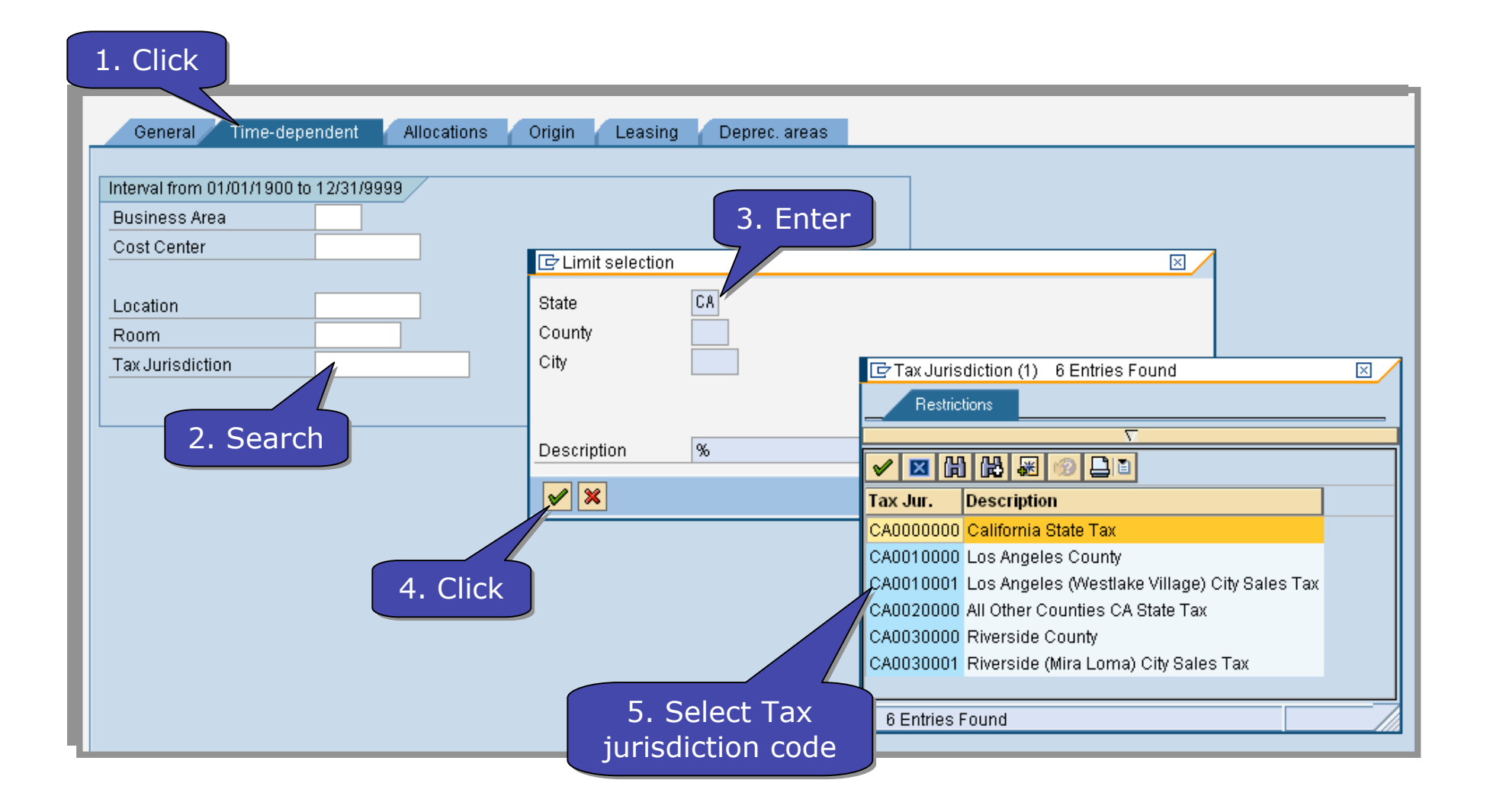

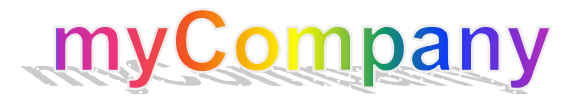

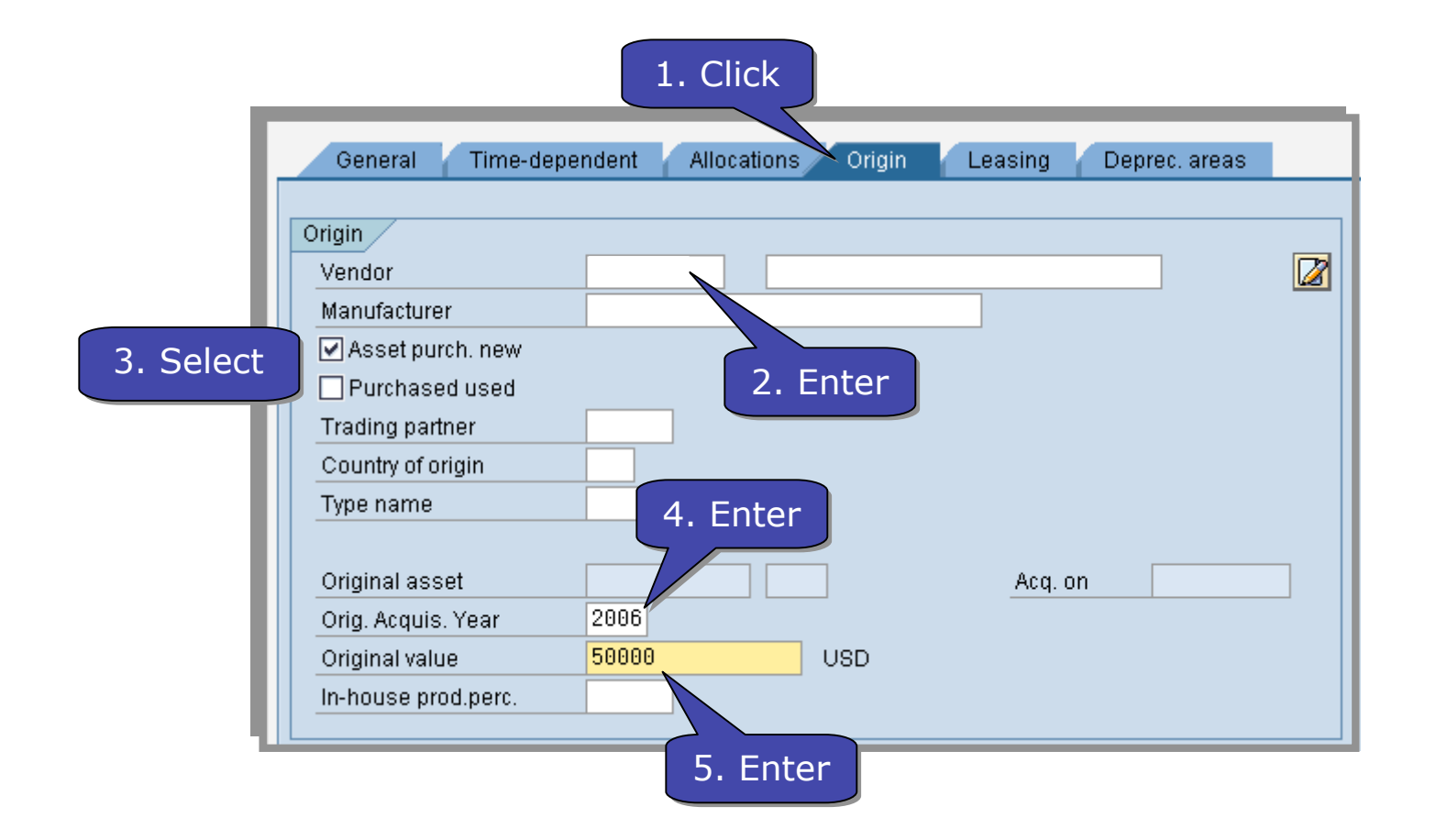

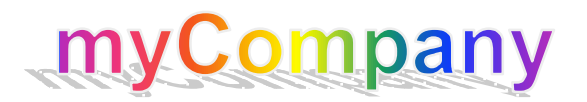

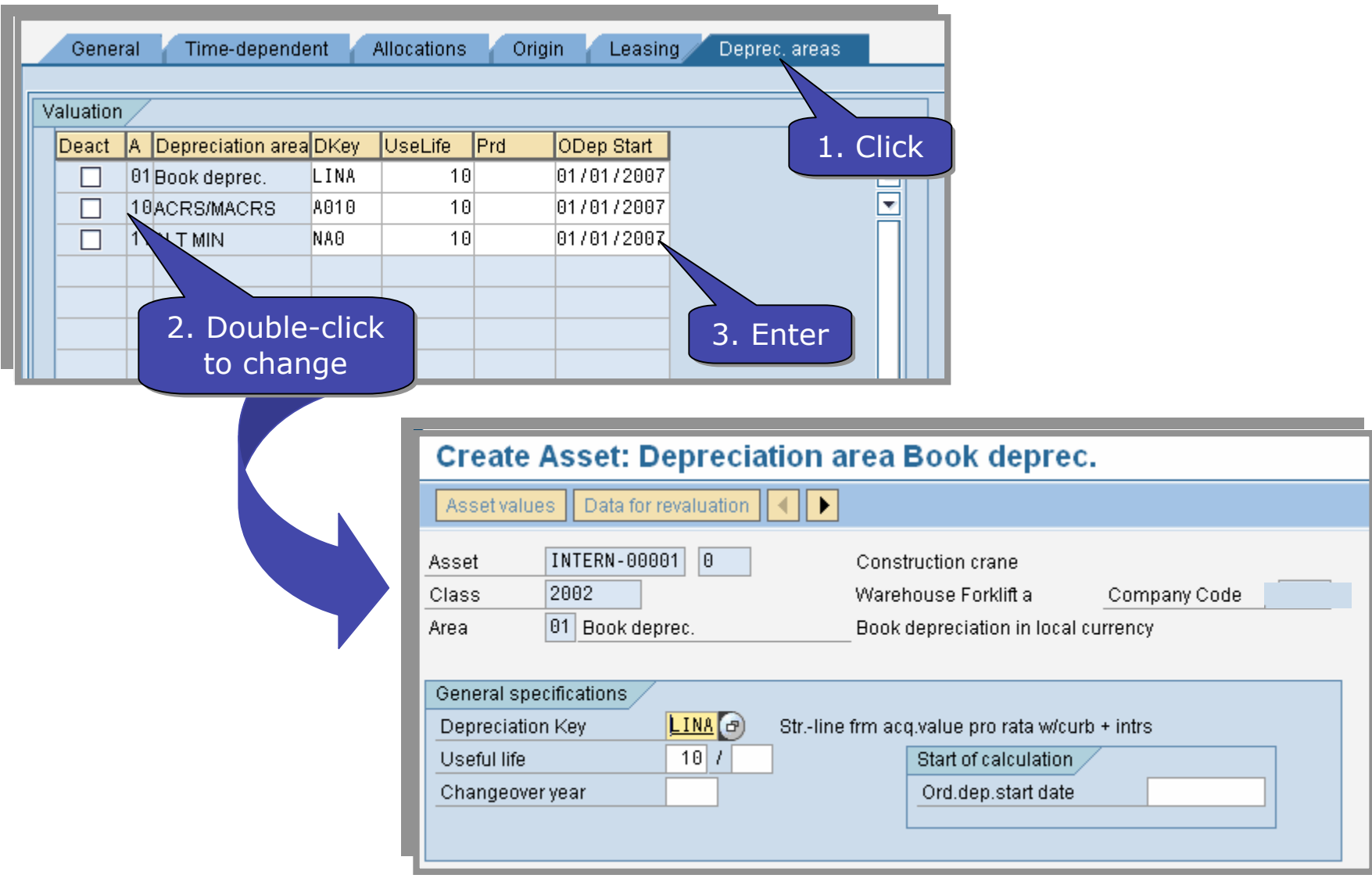

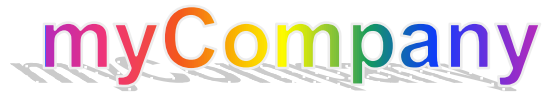

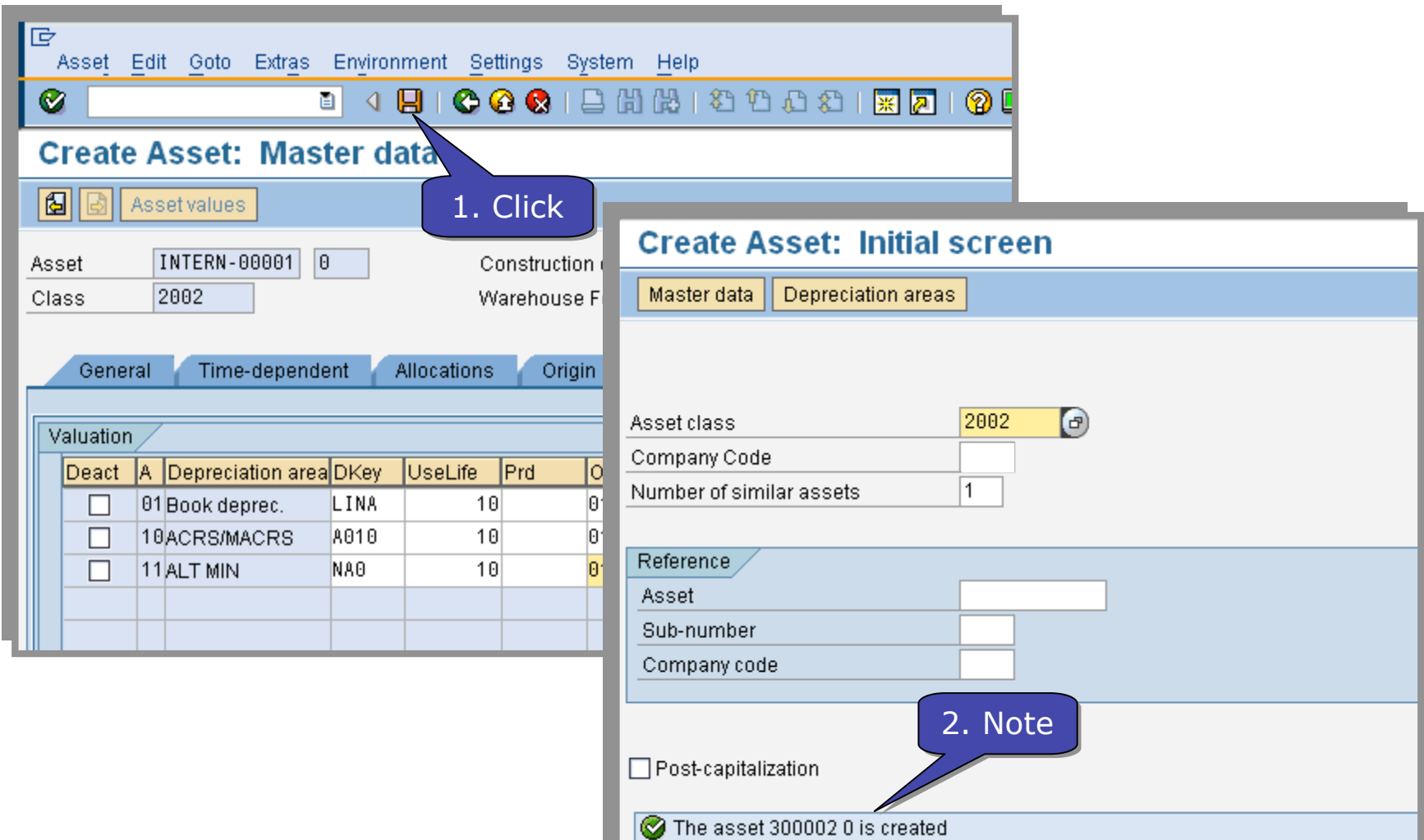

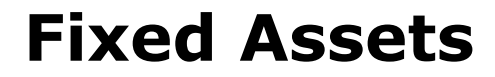

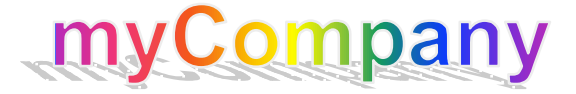

## Change Asset Master Record (AS02)

- Once created, change any asset master record or sub-number record
	- Enter asset number (and sub-number if applicable)
	- Enter or edit data in any white, read/write field
	- Save

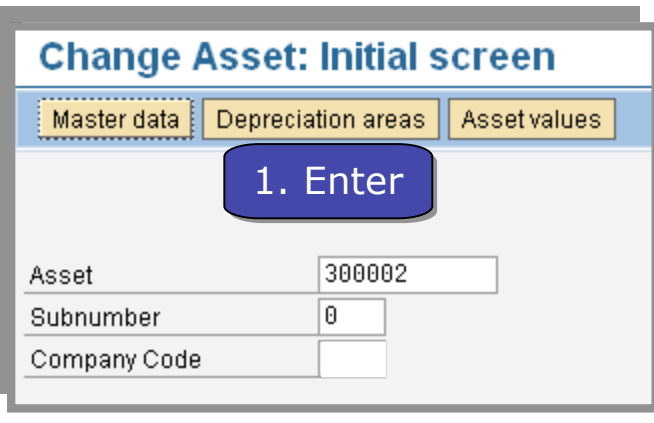

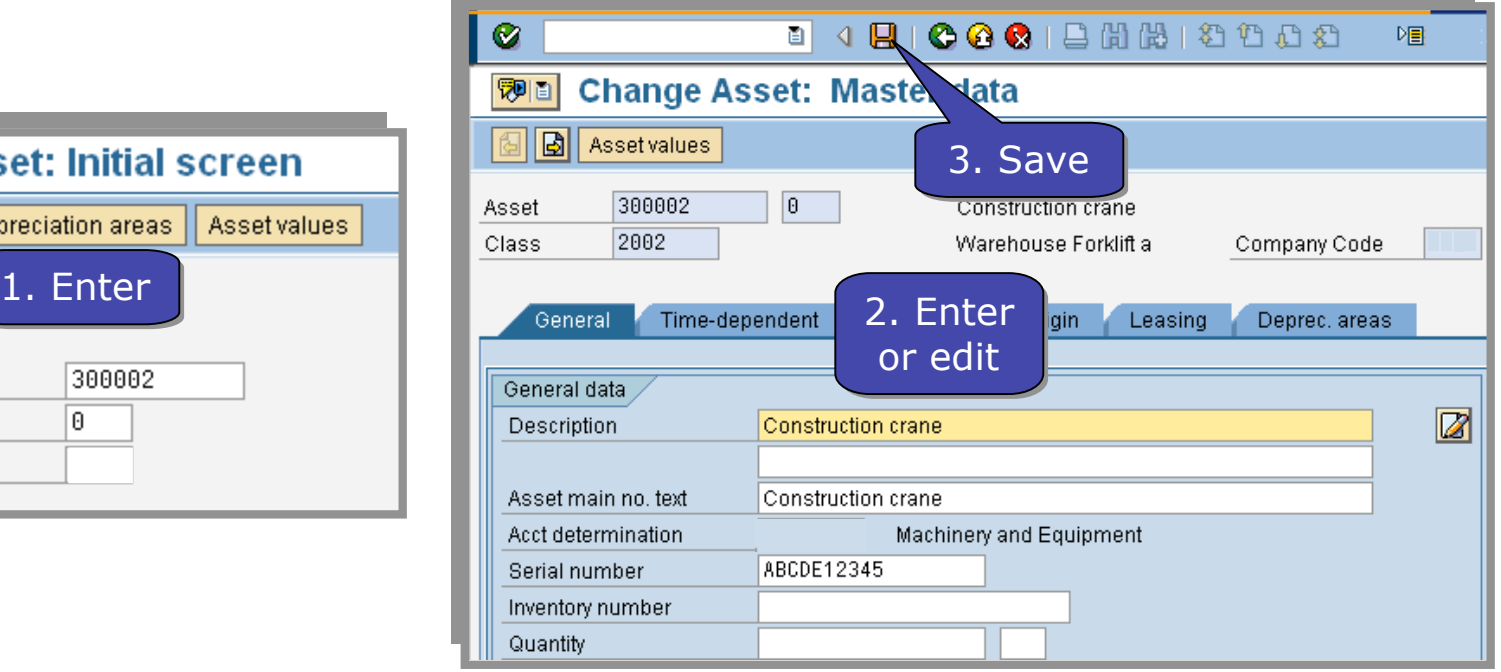

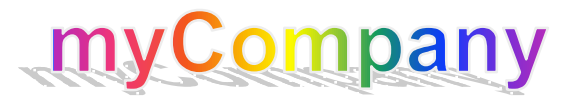

## Demonstrations and Exercises

- Demonstration of *Create Asset (AS01)*
- Demonstration of *Change Asset (AS02)*
- Demonstration of *Block/Unblock Asset (AS05*
- Exercise 02, Task 01: Create an asset
- Exercise 02, Task 02: Change an asset
- Exercise 02, Task 03: Block an asset

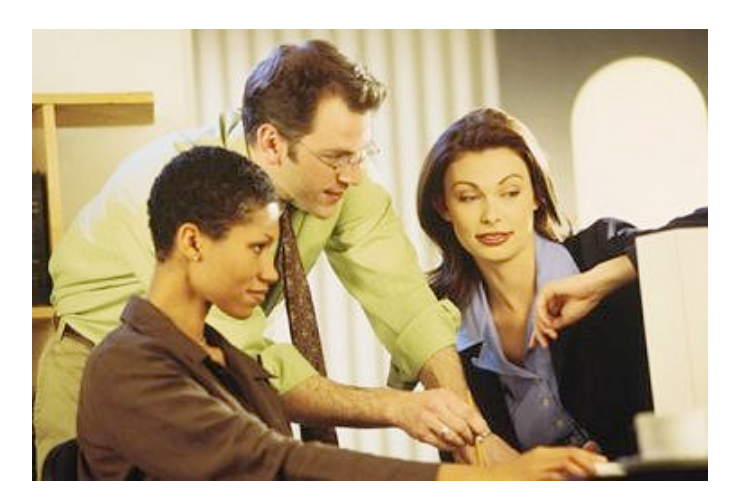

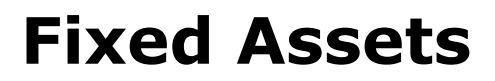

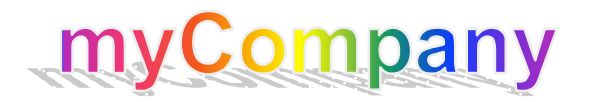

You are now able to:

- Create asset master records with transaction *AS01*
- Maintain asset master records with transaction *AS02*
- Block asset master records with transaction *AS05*

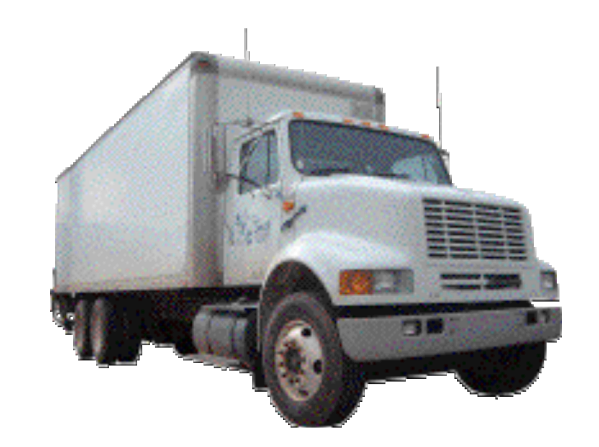

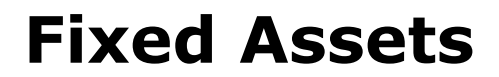

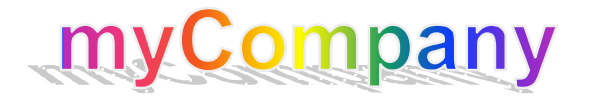